## **My Maths instructions for children**

<https://www.mymaths.co.uk/>

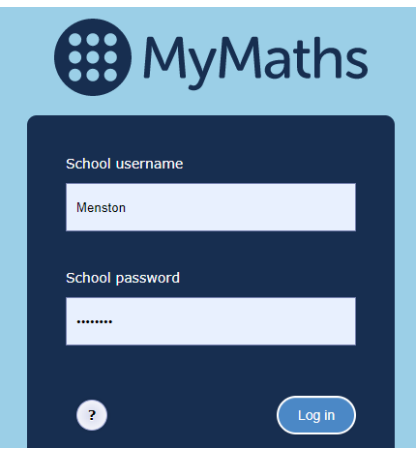

School username: **Menston**

School password: **triangle**

Click on **My Portal and enter** your username and password then click **Log in**:

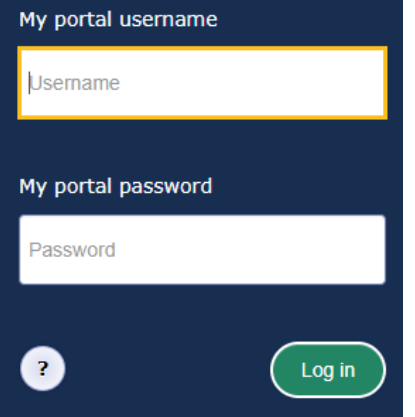

You will see all of the homework tasks that have been set by your teacher:

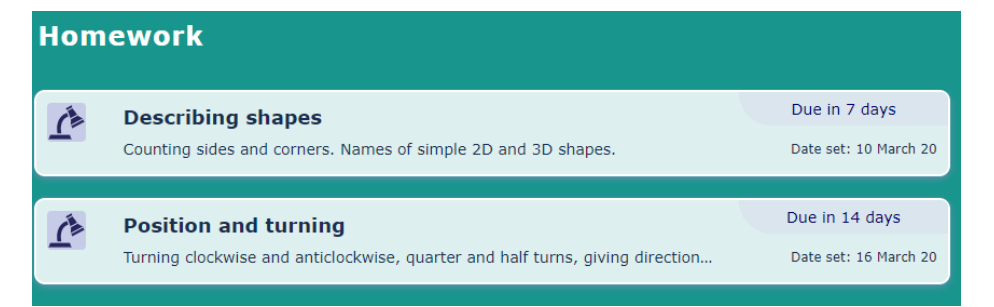

You can try the lesson before starting the homework if you would like to:

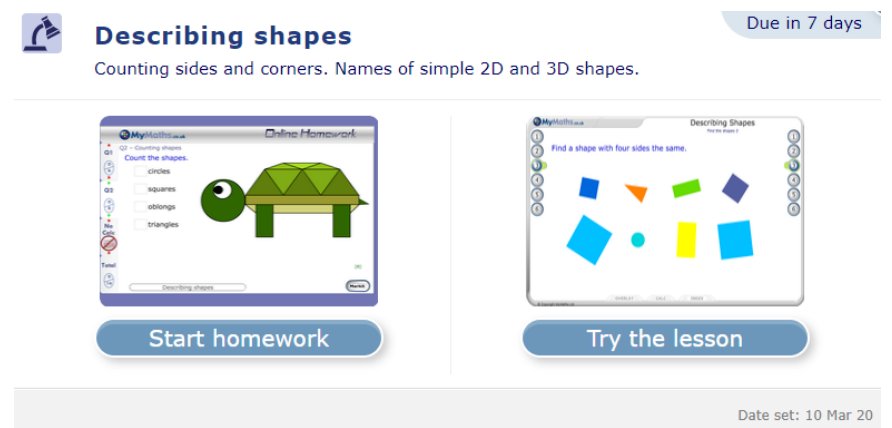

Date due: 23 Mar 20

You can see your scores:

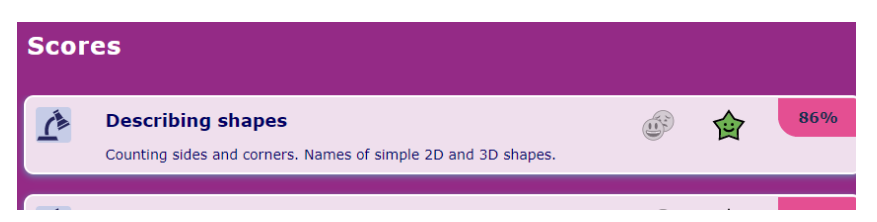

You can click on any of the homework tasks and try them again:

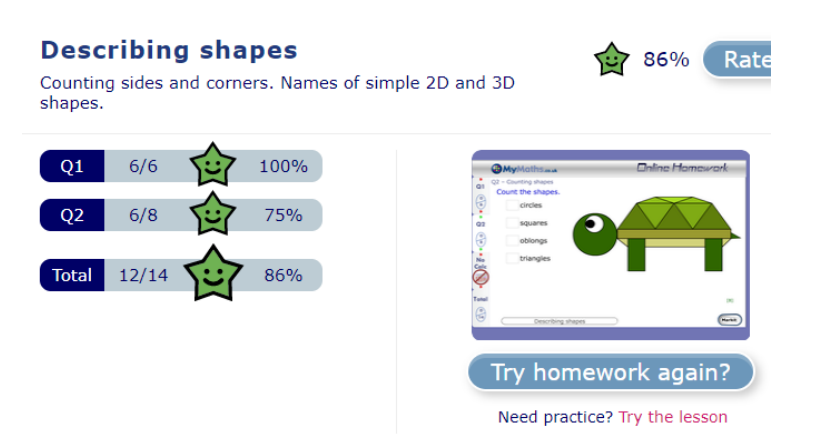

You can also go onto the games:

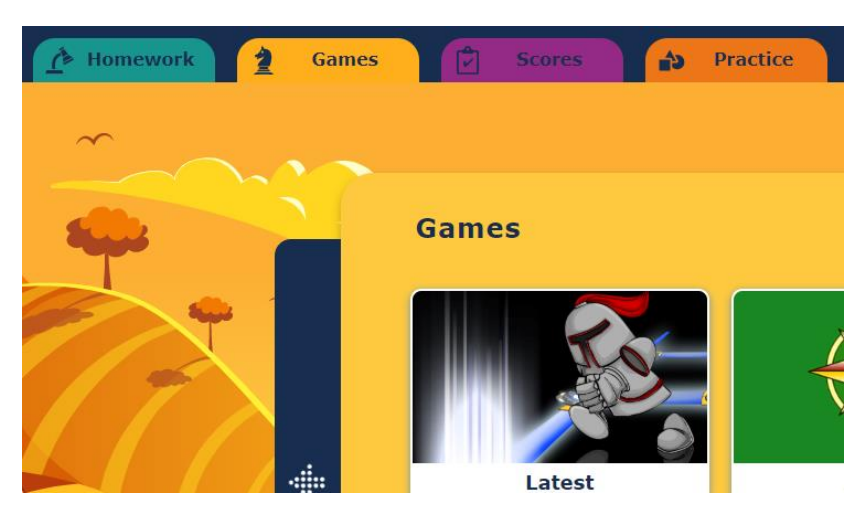

You can do *any* lesson or any Booster pack by clicking on the Practice tab:

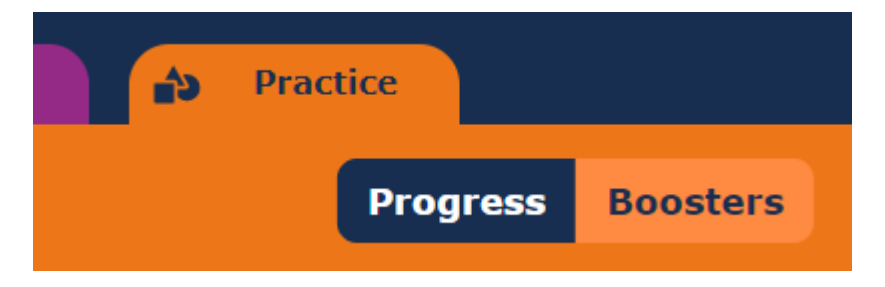